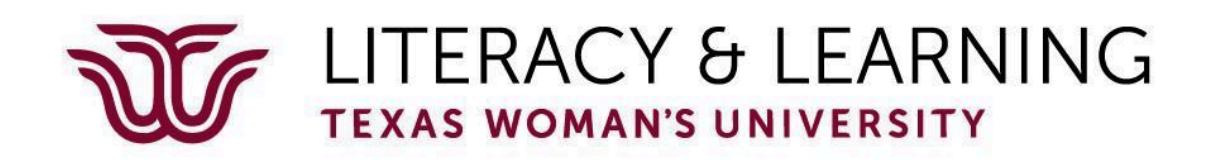

# Social Studies Assessment

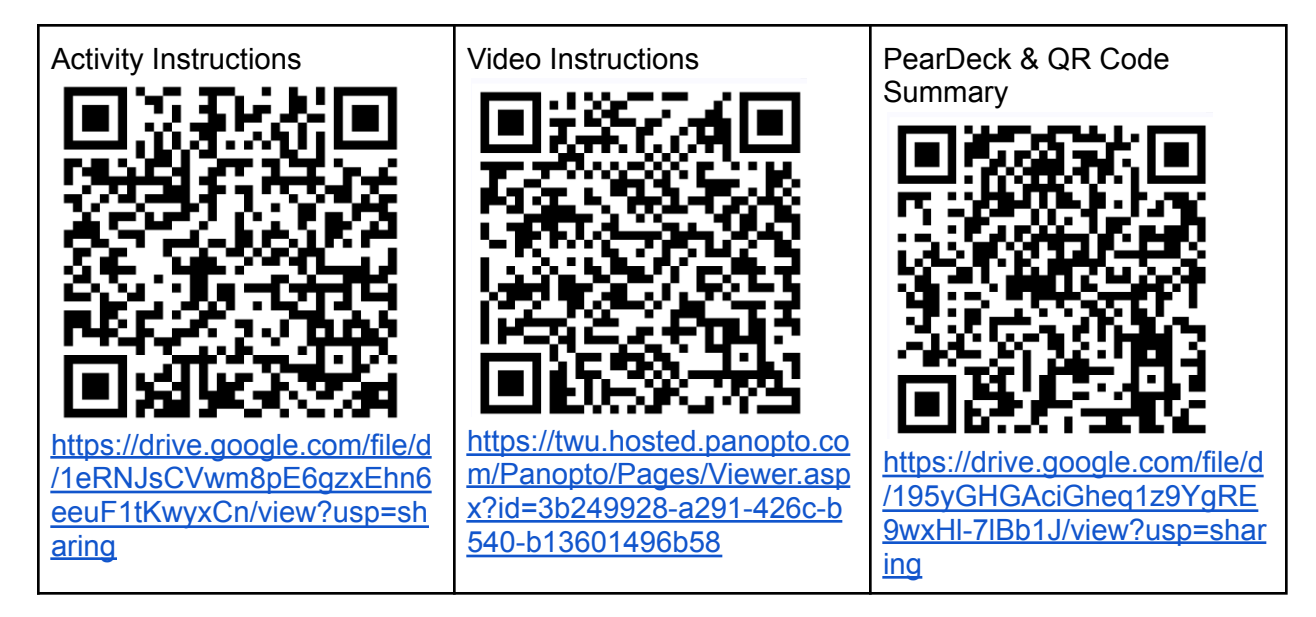

**DESCRIPTION:** In this activity you will research a social studies topic and add 2-3 different types of slides for students to participate on their own devices during a class session.

**AMOUNT OF TIME:** 10-15 minutes

#### **MATERIALS NEEDED:**

Tablet

Google Slides

[PearDeck](https://chromewebstore.google.com/detail/pear-deck/dnloadmamaeibnaadmfdfelflmmnbajd?pli=1) extension

QR [code](https://chromewebstore.google.com/detail/qr-code-generator/afpbjjgbdimpioenaedcjgkaigggcdpp) extension

Internet for research

# **OBJECTIVE(S):**

- 1. The creator will be able to convert research into an interactive question.
- 2. The creator will utilize multimodal representation to assess topical information.
- 3. The creator will create a QR code for other users to access the lesson.

**STEPS TO COMPLETE THE ACTIVITY:**

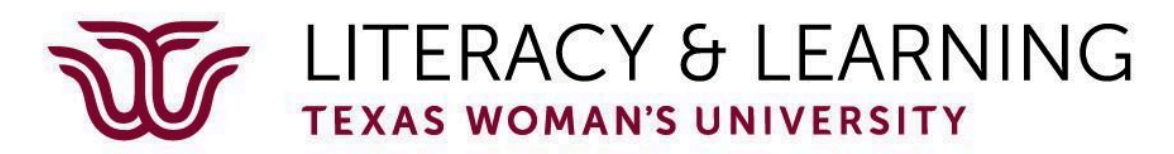

- 1. Choose a Social Studies topic to research 3 facts using the internet. (civics, government, economics, state history, U.S. history, world history, local community)
- 2. Open Google Chrome.
- 3. Open a new Google Slide Presentation
- 4. Access the Google Chrome Store to add the PearDeck extension and the QR Code extension.
- 5. Load the PearDeck Add On via the extension's menu
- 6. Create informational slides and question slides for the 3 social studies facts using three different types of questions.
- 7. Share the Lesson:
	- a. Click the green "Start Lesson" button
	- b. Choose either Instructor led to participate together or choose Student Paced to allow students to participate on their own.
	- c. Copy the "Join Link"
	- d. Access the QR code chrome extension
	- e. Paste the presentation link into the QR Code Generator
	- f. Share the QR code with table mates to quiz each other
- 8. Share with the Conference Participants
	- a. Once the slide presentation is complete, copy the share link
	- b. Copy and paste the QR Code to the Group Presentation to share after the conference.

## **VOCABULARY**:

QR Code - a machine-readable code consisting of an array of black and white squares, typically used for storing URLs or other information for reading by the camera on a smartphone

Multimodal - Multimodal projects are simply projects that have multiple "modes" of communicating a message. For example, while traditional papers typically only have one mode (text), a multimodal project would include a combination of text, images, motion, or audio.

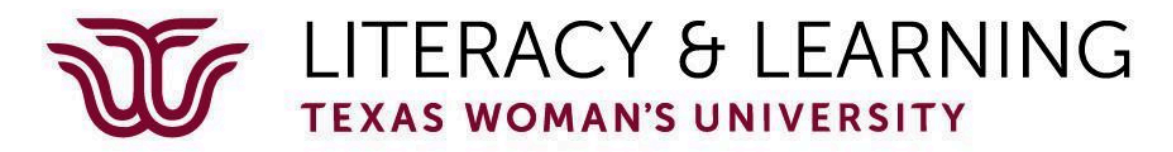

# **EXTENSION ACTIVITIES:**

## **MATERIALS NEEDED:** list materials

# **OBJECTIVE(S):**

1. Allow the students to be the slide designers

### **STEPS TO COMPLETE THE ACTIVITY:**

1. Create a slide with a prompt that students can draw their own interpretation of the content.

2.